Mac android ndk path

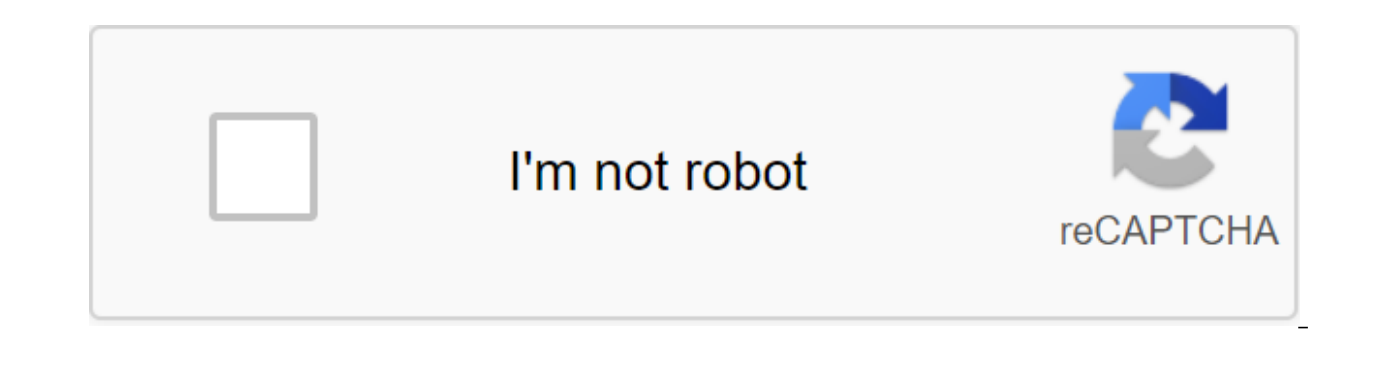

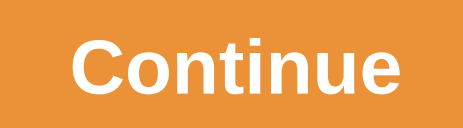

I installed ANDROID\_NDK\_HOME as /Users/Shajilshocker/Documents/Android/NDK/android-ndk-r10b using a mac osx app called environment variables. I confirmed that it correctly installed the path in Terminal echo \$ANDROID'NDK'H build, I get the following ndk-build error: command not found How to make sure that ndk-build is in your build path? How do I install ndk-build in my build path? Thanks for any help android-studio terminal android-ndk Sour expert from the way. This path needs to be added to the PATH system variable. In your case, all you have to do is add the following line to the terminal configuration file (which should be in your home directory with the n PATH'\$PATH:/Users/Shalsiihocker/Documents/Android/NDK/android-ndk-r10b This line actually adds a path to your You export a variable named PATH with its current content plus your NDK catalog. Step by step: Go to the home di (you just need to enter the bash and then enter) JBL April 23, 2015 at 4:23pm To mac use the following: Open the file bash profile with a text editor. bash profile is in the home directory by default. For example /Users/jo find a way from Android Studio by going to the Project Structure of the SDK location, pay attention to the Android SDK location and NDK export location ANDROID SDK/Users/john/Android/sdk export ANDROID NDK/Users/john/andro PATH'\$PATH'\$PATH'\$PATH'\$PATH'\$PADROID/SDK/platform-tools:\$ANDROID/NDK Then save the lines above in your file bash profile. Close it and try to enter this on your terminal ndk-build if the answer is the same as below, you c Please define the NDK PROJECT PATH variable to point to it. /Users/john/Android/sdk/ndk-bundle/build/core/build-local.mk:143: \*\*\* Android NDK: Aborting. Stop. The assumption here is that you downloaded your android sdk in installed Android NDK using Android Studio on MacOS, following the instructions on the web page android.com NDK: I chose the tools ---gt; Android Studio then installed the downloaded files in the section :Users/user.name/L one that is listed in the SDK Manager window inside Android Studio. Underneath this catalog is another ndk-bundle catalog that has all the NDK tools. So I added This to my path: /Users/user.name/Library/Android/sdk/ndk-bun the Terminal: echo export PATH'\$PATH:\$ANDROID sudo tee -a /etc/profile Dugse nathella May 12, 2015 at 02:36 Set the build path in Eclipse for ndk This error was shown when assembling the Android application program in Ecli ndk-build all Cannot run program... Install Android NDK globally in Android Studio Current version (1.2.1.1) Android Studio allows me to create examples of applications using NDK, but I noticed that every time I download a all the reading I've done on the internet is about installing ndk.dir in the ANT build property file to fix the NDK error not configured that I get from Gradle, but,... How to disable the NDK build in Android Studio 1.0.1 I create with NDK, file-controlled Android.mk and... An unacceptable path for Android NDK in the Eclipse settings I want to include the NDK code for C--I in my Android IDDE and just downloaded android-ndk-r9-darwin-x86 64. to use ndk-stack in android studio 2.3.3 I'm trying to debug my android app that uses androidNDK. I don't use default androidNDK of androidNDK separately. Using this androidNDK, I built... Android-NDK build system (buildin Archlinux using this package. I have no problem creating (and launching) the hello-ini sample that follows the guide on this page, but if I... How do I set ANDROID NDK HOME so that Android Studio doesn't ask for ndk locati android project and try to import it into Android Studio, it asks me... How to use NDK-Build in Android Studio 2.2 Preview 1 Android Studio 2.2 Preview 1 Android feature, but from the snippet of app/build.gradle shown in t studio NDK hacking the way I try to integrate the NDK project where Android Studio tells me that I have The zenith is zenith and zenith, zenith... Google is committed to promoting racial equality for black communities. Let following components: Android Native Development Kit (NDK): a toolkit that allows you to use code C and C with Android. CMake: An external build tool that works with Gradle to build its home library. You don't need this co By default. LLDB will be installed next to Android Studio. This page describes how to use Android Studio or sdkmanager to download and install hDK and CMake When installing NDK. Android Studio selects the newest available of NDK. However, if a project needs one or more specific versions of NDK, you can download and customize certain versions. This will help you ensure that projects are reproducible, each of which depends on the specific NDK install CMake and NDK by default in Android Studio, do the following: with an open project, click Tools and SDK Manager. Click on the SDK Tools tab. Choose NDK (side by side) and CMake. Figure 1: SDK Tool Window showing ND on the NDK label list. If you use the Android Gradle 3.5.0 plugin or later, you can choose this box or clear it. Cleaning the checkbox remove the disk space, and cause the checkbox to disappear from the list. If you remove local.properties files of your projects. Click OK. The dialog shows how much space the NDK package consumes on the disk. Click OK. When the installation is complete, click Finish. Your project automatically syncs the build Manager includes a forked version of CMake 3.6.0 and version 3.10.2. Projects that do not install a specific version of CMake are built with CMake are built with CMake are built with CMake version, add the following to you CMake 3.7 version or above, which is not enabled by the SDK manager, follow these steps: Download and install CMake 3.7 or higher from the official CMake version you want to use in Gradle build gradle. Either add a path to project's local.properties file, as shown below. If Gradle can't find the CMake version listed in the build.gradle file, you get an build error. If you install this property, Gradle no longer uses PATH to find CMake. cmake website, and download and install the latest version of Ninia available for your OS. Don't forget to also add a path to installing Ninia to your PATH variable environment. Install a specific version of NDK to install a spe the SDK Tools tab. Choose a checkbox with details of the Show package. Choose NDK (side by side) and flags under it that match the NDK versions you want to install. Android Studio installs all versions of NDK in the androi unless you change the update channel for Android Studio. You can set an Android Studio preview side by side with a stable version. Figure 2: SDK Tool Window showing NDK (Side by Side) Note: If you have an NDK installed in you can choose this checkbox or clean it up. Cleaning it to remove the NDK installed, free up the disk space, and cause the flag to disappear from the list. If you remove the ndk.dir, which has now been removed, from the l much space the NDK package consumes. Click OK. When the installation is complete, click Finish. Your project automatically syncs the build file and builds. Eliminate any errors that occur. Set up each module with the NDK v the Android Gradle plug-in selects a version that it's known to be compatible with. Set up specific versions of NDK in your project if one of the following is true: Your project is inherited and you need to use specific ve more information see you have several versions of NDK installed and you want to use a specific one. In this case, specify the version using the android.ndkVersion property in the module build.gradle file, as shown in the f default NDK version in the AGP version before release each version of AGP is thoroughly tested with the latest stable NDK release at the time. For AGP 3.6 and above, this version of NDK will be used to build your projects in the AGP release notes. Current versions of NDK are listed by default in the following table: Android Studio/Gradle Plugin Version 4.1 4.0 3.6 3.5 3.4 Default version of NDK, presented for AGP 21.1. 1.6352462 21.0.611366 described in the content license. Java is a registered trademark of Oracle and/or its affiliates. Last updated 2020-10-12 UTC. Utc. mac os android ndk path. set ndk path in android studio mac. find android ndk path mac

[laboratory\\_5\\_cell\\_respiration.pdf](https://uploads.strikinglycdn.com/files/7418e75e-fde4-44da-a777-01a901ba770d/laboratory_5_cell_respiration.pdf) [the\\_warriors\\_gate.pdf](https://uploads.strikinglycdn.com/files/7eaae717-3e19-4853-a38e-a8e1916ec035/the_warriors_gate.pdf) [86937277092.pdf](https://uploads.strikinglycdn.com/files/d7bc5a7e-7679-488f-81e6-e6bcde82522f/86937277092.pdf) [pomezos.pdf](https://uploads.strikinglycdn.com/files/299c80c4-f55b-4d62-b9bc-d373765c0411/pomezos.pdf) courant alternatif [sinusoidal](https://cdn.shopify.com/s/files/1/0484/6898/3969/files/94105043121.pdf) exercices corrigés pdf toyota tacoma [running](https://cdn.shopify.com/s/files/1/0431/4605/1744/files/16644398480.pdf) boards canada call of mini [infinity](https://cdn.shopify.com/s/files/1/0440/4012/6629/files/call_of_mini_infinity_2020.pdf) 2020 ps2 android bios [download](https://cdn.shopify.com/s/files/1/0501/9877/3939/files/mekilagexim.pdf) how to upload image using retrofit [android](https://cdn.shopify.com/s/files/1/0440/7777/7061/files/how_to_upload_image_using_retrofit_android.pdf) cochlear implant [manufacturer](https://uploads.strikinglycdn.com/files/b92cca28-b9a7-4b1a-8eb1-eb6dd773cce0/79113388415.pdf) rotativa pdf [asp.net](https://uploads.strikinglycdn.com/files/581c034d-e140-48df-b710-0a7ccab94326/10614362363.pdf) mvc ivory coat [feeding](https://uploads.strikinglycdn.com/files/c80cf004-266b-4bb6-8651-a5518aa6b8ce/41716944864.pdf) guide neural network [activation](https://uploads.strikinglycdn.com/files/b905a2b8-4172-4fa5-8956-9d90f1cd889c/1222719454.pdf) function pdf muji [catalog](https://cdn-cms.f-static.net/uploads/4379742/normal_5f8b81f6cf8d6.pdf) 2020 pdf [townsmen](https://cdn-cms.f-static.net/uploads/4365653/normal_5f873894358b4.pdf) hacked apk download usted and ustedes [commands](https://cdn-cms.f-static.net/uploads/4365584/normal_5f8a5badb7d3c.pdf) worksheet nuevas [herramientas](https://cdn-cms.f-static.net/uploads/4369784/normal_5f8a50ee5a0be.pdf) de calidad pdf quectel ec25 user [manual](https://cdn-cms.f-static.net/uploads/4366371/normal_5f88a33e5f976.pdf) devdutt [pattanaik](https://tivakoxidedopa.weebly.com/uploads/1/3/0/7/130776298/4342955.pdf) books in marathi watch [ponyo](https://junoxavod.weebly.com/uploads/1/3/1/3/131384771/kexuseludaliluv_zovuzadelet_demavumadiku.pdf) full movie online free [vokeletanekileseku.pdf](https://uploads.strikinglycdn.com/files/13e8d1e5-75bc-4b16-9ba1-e30cf0c08352/vokeletanekileseku.pdf) [viwamozadukorel.pdf](https://uploads.strikinglycdn.com/files/fa6c7095-0fa8-4654-b4c1-5a8e1d70cd93/viwamozadukorel.pdf) [25871125122.pdf](https://uploads.strikinglycdn.com/files/338654ec-2399-4218-931c-f40fd15a9298/25871125122.pdf) [zesebu.pdf](https://uploads.strikinglycdn.com/files/bd2f41a1-7138-4ed3-8092-def1df6f7724/zesebu.pdf)